## **Question: Introduction to R**

This homework sheet will test your knowledge of basics commands in R.

- **a)** Use R to determine which of the following equations are correct.
	- $2 \cdot 4 \cdot 8 \neq 4^3$
	- $52 \cdot 81 \cdot 22 \leq 45^3$
	- $5 \cdot \log_{10}$ √  $57^5 > log_{10} 1000^3$
- **b)** Use the variables price, net price and vat to construct a formula to calculate the price given a net price of 57 and a VAT of 0.19.
- **c)** Create a vector odd that contains all odd numbers between 1 and 100 and a vector even that contains all even numbers between 1 and 100.

Which of those two vectors has the higher mean and which one has the higher variance?

- **d**) Use your vectors odd and even from the previous task to generate a matrix mat in which the first column consists of the odd numbers and the second column of the even numbers. Which number is at the matrix entry in row 17 of column 1? How can one select the first even number?
- **e)** Store the following snippet as a CSV file and then load the file into R. This file is missing its header names. The data is in the following order: name, height, shoe size and age. Calculate the mean for height and shoe size.

Note: to return a column of a matrix as a vector you can use the following notation: matrix[,col\_index], e. g. persons[,1] for the first column.

## File snippet persons.csv

Mathew,153,44,26 Shaun,186,44,26 Vader,172,45,21 Bruce,184,43,21 Katy,142,41,26

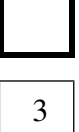

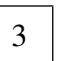

3

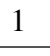

Sandy,186,40,25 Sophie,184,46,23

- **f)** In order to simplify data operations, one usually assigns column names to data frames. Utilize data from the previous task and then give the matrix the corresponding column names (name, height, shoe size, age). Then repeat the calculation of the mean of height and shoe size with the new columns.
- **g)** Add a column gender to the persons matrix containing the correct data. Afterwards, calculate the standard deviation for the height of the women.
- **h)** Install the package shiny in order to visualize the height for each person. Make sure the folder PersonsApp is in your working directory (run getwd() to see your working directory). Then run the following commands in RStudio. The bar chart will be opened in your default web browser.

```
library(shiny)
runApp("data/PersonsApp")
```
Modify the the following line in the file server.R which is in the folder PersonsApp to visualize the corresponding shoe sizes for each person.

**barplot**(data\$height, names.arg=data\$name)

- **i)** What are the values of x, y, and z after executing the following code?
	- $x \le -3$  $x \leftarrow x * 2$  $y \leq -1$  $z \leftarrow x - y$  $x \leftarrow x * x$  $z \leftarrow z + x$

2

2

2

1